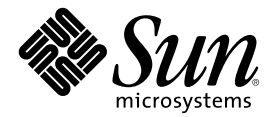

# Ayuda de docs.sun.com

Sun Microsystems, Inc. 901 San Antonio Road Palo Alto, CA 94303-4900 U.S.A.

Referencia 806-6460–10 Agosto 2000

Copyright 2000 Sun Microsystems, Inc. 901 San Antonio Road, Palo Alto, California 94303-4900 U.S.A. Todos los derechos reservados.

Este producto o documento está protegido por copyright y distribuido bajo licencias que restringen su uso, copia, distribución y descompilación. Se prohibe la reproducción de cualquier parte de este producto o documento de cualquier forma y por cualquier medio sin el consentimiento previo de Sun o el propietario del copyright, si lo hubiera. El software de terceros, incluyendo la tecnología de fuentes, tiene copyright y licencias de los proveedores de Sun.

Las piezas de este producto pueden derivarse de sistemas Berkeley BSD, licenciados por la University of California. UNIX es una marca registrada en EE.UU. y otros países, con licencia exclusiva de X/Open Company, Ltd.

Sun, Sun Microsystems, el logotipo de Sun, docs.sun.com, AnswerBook, AnswerBook2, JumpStart, Solaris JumpStart y Solaris son marcas comerciales, marcas registradas o marcas de sevicio de Sun Microsystems, Inc. en EE.UU. y otros países. Todas las marcas de SPARC son<br>marcas comerciales o registradas de SPARC International, Inc. y se utilizan bajo licenci países. Los productos con marcas comerciales de SPARC se basan en una arquitectura desarrollada por Sun Microsystems, Inc.

La interfaz gráfica de usuario OPEN LOOK y Sun™ ha sido desarrollada por Sun Microsystems, Inc. para sus usuarios y representantes.<br>Sun reconoce el trabajo pionero de Xerox en la investigación y el desarrollo del concepto para la industria informática. Sun posee una licencia no exclusiva de Xerox para el uso de la interfaz gráfica de usuario de Xerox, licencia que también cubre a los representantes de Sun que ejecuten interfaces gráficas de usuario OPEN LOOK y cumplan en lo demás los acuerdos escritos de licencia de Sun.

Federal Acquisitions: Commercial Software–Government Users Subject to Standard License Terms and Conditions.

ESTA DOCUMENTACIÓN SE OFRECE "TAL CUAL" Y SE RECHAZA CUALQUIER GARANTÍA, RECLAMACIÓN O CONDICIÓN EXPRESA O IMPLÍCITA SOBRE APTITUD DE COMERCIALIZACIÓN, USO PARA UN FIN PARTICULAR O NO INFRACCIÓN, EXCEPTO EN LA MEDIDA EN QUE DICHO RECHAZO NO SE CONSIDERE LEGALMENTE VÁLIDO.

Copyright 2000 Sun Microsystems, Inc. 901 San Antonio Road, Palo Alto, Californie 94303-4900 Etats-Unis. Tous droits réservés.

Este producto o documento está protegido por copyright y distribuido bajo licencias que restringen su uso, copia, distribución y descompilación. Se prohibe la reproducción de cualquier parte de este producto o documento de cualquier forma y por cualquier medio sin el consentimiento previo de Sun o uno de sus representantes, si lo hubiera. El software de terceros, incluyendo la tecnología de fuentes, tiene copyright y licencias de los proveedores de Sun.

Las piezas de este producto pueden derivarse de sistemas Berkeley BSD licenciados por la University of California. UNIX es una marca registrada en EE.UU. y otros países, licenciada exclusivamente por X/Open Company, Ltd.

Sun, Sun Microsystems, el logotipo de Sun, docs.sun.com, AnswerBook, AnswerBook2, JumpStart, Solaris JumpStart y Solaris son marcas comerciales, marcas registradas o marcas de sevicio de Sun Microsystems, Inc. en EE.UU. y otros países. Todas las marcas de SPARC son marcas comerciales o registradas de SPARC International, Inc. y se utilizan bajo licencia de SPARC International, Inc. en EE.UU. y otros países. Los productos con marcas comerciales de SPARC se basan en una arquitectura desarrollada por Sun Microsystems, Inc.

La interfaz gráfica de usuario OPEN LOOK y Sun<sup>TM</sup> ha sido desarrollada por Sun Microsystems, Inc. para sus usuarios y representantes. Sun reconoce el trabajo pionero de Xerox en la investigación y el desarrollo del concepto de las interfaces gráficas o visuales de usuario para la industria informática. Sun posee una licencia no exclusiva de Xerox para el uso de la interfaz gráfica de usuario de Xerox, licencia que también cubre a los representantes de Sun que ejecuten interfaces gráficas de usuario OPEN LOOK y cumplan en lo demás los acuerdos escritos de licencia de Sun.

ESTA DOCUMENTACIÓN SE OFRECE "TAL CUAL" Y SE RENUNCIA CUALQUIER GARANTÍA, REPRESENTACIÓN Y CONCICIÓN EXPRESA O IMPLÍCITA SOBRE LA APTITUD PARA LA COMERCIALIZACIÓN, PARA UN FIN EN PARTICULAR O LA NO INFRACCIÓN, EXCEPTO EN LA MEDIDA EN QUE DICHAS RENUNCIAS SE CONSIDEREN LEGALMENTE NO VÁLIDAS.

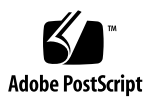

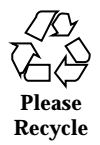

# Contenido

**Ayuda de docs.sun.com 5**

#### **1. Búsqueda 7**

7

Buscar en 7

Opciones de la barra de búsqueda 8

Sintaxis de búsqueda 8

Resultados de búsqueda 9

#### **2. Impresión 11**

11

Descarga e impresión de un archivo PDF desde docs.sun.com 11 Descarga de un archivo PDF con ftp 12

**3. Exploración 15**

15

**4. ¿Qué es una colección? 17**

17

**5. Leyenda de iconos 19**

19

**6. Consejos de búsqueda 21**

21

Reducción del ámbito de búsqueda 21

Sintaxis de búsqueda 22

Problemas al buscar 23

# Ayuda de docs.sun.com

En docs.sun.com es posible leer, examinar, buscar e imprimir documentación. Para obtener más información, haga clic en los siguientes enlaces.

- $\Box$  Capítulo 1
- $\Box$  Capítulo 2
- $\Box$  Capítulo 3
- $\Box$  Capítulo 4
- $\blacksquare$  Capítulo 5

# Búsqueda

Contenido:

- "Buscar en" en la página 7
- "Opciones de la barra de búsqueda" en la página 8
- "Sintaxis de búsqueda" en la página 8
- "Resultados de búsqueda" en la página 9

#### Buscar en

Mediante la función de búsqueda por ámbitos de docs.sun.com, podrá especificar dónde desea que docs.sun.com realice una búsqueda. Mientras sube y baja por cualquiera de los árboles de exploración de docs.sun.com, puede utilizar el menú desplegable Buscar en para reducir o ampliar el ámbito de la búsqueda mediante una lista de categorías por tema, accesos directos o categorías por producto. A medida que se examinan las categorías y subcategorías, éstas se añaden a la lista de opciones de la lista Buscar en. Puede seleccionar cualquiera de las categorías o subcategorías de esta lista para modificar el ámbito de la búsqueda.

Para determinar el ámbito de la búsqueda, escoja una de las siguientes opciones en la lista Buscar en.

 Seleccione la opción **Todos los manuales** para buscar en todos los manuales de docs.sun.com. Esta opción está disponible para cualquier búsqueda.

- Seleccione una **categoría o subcategoría por tema o producto** para buscar en el árbol de temas o productos que esté examinando en el momento de la búsqueda, o amplíe el ámbito de la búsqueda seleccionando cualquiera de las categorías superiores por las que pasó para llegar a la categoría actual. Esta opción está disponible cuando se visualiza una categoría por tema o producto, un acceso directo o un manual.
- Seleccione la opción **Esta colección** para buscar sólo en los manuales de la colección que esté visualizando en el momento de la búsqueda. Esta opción está disponible cuando se visualiza un manual o una colección.
- Seleccione la opción **Este manual** para buscar sólo en el manual que esté visualizando en el momento de la búsqueda. Esta opción está disponible sólo cuando se visualiza un manual.

#### Opciones de la barra de búsqueda

docs.sun.com ofrece dos opciones para reducir el ámbito de una búsqueda. Antes de realizar una búsqueda, puede escoger una de las siguientes opciones de la barra de búsqueda, situadas debajo del campo Buscar en.

- **Sólo títulos de manuales** Si se selecciona esta opción, docs. sun. com busca los criterios sólo en los títulos de los manuales incluidos en la búsqueda.
- **Omitir ediciones anteriores** Si se selecciona esta opción, docs.sun.com busca los criterios en las últimas ediciones de manuales publicados. En la mayoría de los casos, la edición de un manual se corresponde directamente con las versiones del producto con el que está asociado. Por ejemplo, la *Guía del Usuario Avanzado Solaris* se publicó para los entornos operativos Solaris<sup> $M$ </sup> 2.4, 2.5 y 2.6. La edición más reciente es el manual publicado para el entorno operativo Solaris 2.6.

#### Sintaxis de búsqueda

La sintaxis de una búsqueda puede incluir lo siguiente:

- **Palabras** Para encontrar manuales que contienen una o varias palabras, escriba las palabras en el campo Buscar. Las palabras deben estar separadas por uno o varios espacios. Las búsquedas de varias palabras dan como resultado manuales que contienen todas las palabras, en cualquier lugar del manual y en cualquier orden.
- **Frases** Para encontrar manuales que contengan una frase determinada, escriba la frase entre comillas ("). Las búsquedas de frases dan como resultado manuales en los que las palabras de la frase aparecen seguidas y en el orden especificado.

Es posible combinar varias frases en la misma búsqueda. Por ejemplo, si se buscan las frases ''C++ 3.0'' ''C++ 4.0'', el resultado son manuales que contienen ambas frases.

La búsqueda de frases no es sensible a la puntuación. Por ejemplo, si se busca la frase ''muestra imprime o elimina'', el resultado incluirá manuales que contengan el texto ''muestra, imprime, o elimina''.

- **AND** Al realizar una búsqueda, docs.sun.com combina palabras y frases mediante el operador Booleano AND. Por ejemplo, la búsqueda de fortran java da como resultado manuales que contienen tanto la palabra fortran como la palabra java.
- **OR** También se puede utilizar el operador Booleano OR en una búsqueda. Por ejemplo, la búsqueda de fortran or java da como resultado manuales que contienen la palabra fortran, la palabra java o las palabras fortran y java.

#### Resultados de búsqueda

docs.sun.com presenta una lista de manuales que coinciden con los criterios de búsqueda ordenados de mayor a menor relevancia. La relevancia de un manual viene indicada por iconos. Los documentos marcados con el icono

son los más relevantes para la búsqueda y los que llevan el icono

son los menos relevantes. A la derecha del título del manual aparece el nombre de la colección a la que pertenece el manual.

El número de manuales que coinciden con los criterios de búsqueda se indica en la parte superior de la página de resultados. Se muestran un máximo de 50 manuales por página. Si hay más de 50 manuales que coinciden con los criterios de búsqueda, los siguientes manuales aparecen en páginas adicionales. La página actual se indica con el icono

. Para ir a otra página, basta con pulsar el número de página deseado.

**Nota -** Si se obtiene un número muy elevado de coincidencias, se aconseja reducir el ámbito de la búsqueda.

# Impresión

## Descarga e impresión de un archivo PDF desde docs.sun.com

docs.sun.com proporciona la mayor parte de los manuales como documentos PDF para imprimir. Siga los siguientes pasos para imprimir un manual.

**1. Mientras visualiza el manual en** docs.sun.com**, haga clic en la pestaña Descargar PDF.**

**Nota -** Si está visualizando el contenido de un manual HTML en otra ventana del explorador, regrese a la ventana principal que muestra el manual HTML y su colección para acceder a la pestaña Descargar PDF.

- **2. En la página Descargar archivos PDF, haga clic en el enlace que corresponda al archivo** .pdf **del manual que quiera imprimir.**
- **3.** docs.sun.com **descargará el archivo PDF.**
	- Si dispone del plug-in de explorador de Adobe Acrobat Reader, el archivo PDF se abrirá en la ventana del plug-in.
	- Si no dispone del plug-in de explorador de Adobe Acrobat Reader, docs.sun.com le pedirá que guarde el archivo PDF. Guarde el archivo y ábralo con la versión normal de Adobe Acrobat Reader.

El plug-in de explorador de Adobe Acrobat Reader se puede descargar en http://www.adobe.com/products/acrobat/readstep.html.

**4. Utilice la función Imprimir de Adobe Acrobat Reader para imprimir el documento.**

**Nota -** Algunos archivos PDF pueden aparecer algo borrosos y leerse con dificultad. Esto se debe al plug-in de explorador de Adobe Acrobat Reader. Para mejorar la resolución, utilice la versión normal de Adobe Acrobat Reader para abrir el archivo PDF.

#### Descarga de un archivo PDF con ftp

Si tiene dificultades a la hora de descargar un archivo PDF en su explorador, siga las instrucciones siguientes para descargar el archivo con el comando ftp.

**Nota -** Las instrucciones describen el uso del comando ftp desde la línea de comando. Si se utiliza una aplicación de ftp basada en interfaz gráfica de usuario (GUI) ajuste el procedimiento según corresponda.

- **1. Mientras visualiza el manual desde** docs.sun.com**, haga clic en la pestaña Descargar PDF.**
- **2. En la página Descargar archivos PDF, localice la URL del archivo PDF que quiera descargar colocando el cursor sobre el enlace del archivo PDF. Por ejemplo:**

ftp://192.18.99.138/*802-1958*/*802-1958*.pdf

Donde:

- 192.18.99.138 es la dirección IP del servidor de PDF de docs.sun.com.
- *802-1958* es el número de referencia del manual.
- *802-1958*.pdf es el nombre del archivo PDF del manual.
- **3. Anote la URL del archivo PDF que quiere descargar.**
- **4. En una ventana de terminal, seleccione el directorio al que desea descargar el archivo PDF.**
- **5. Ejecute el comando** ftp**.**

% **ftp 192.18.99.138**

**Nota -** Si el comando ftp no está en la línea de comando, deberá añadirlo a la línea o utilizar el nombre completo de la línea.

La pantalla mostrará lo siguiente.

```
220 sun-barr FTP proxy server ready.
Name (192.18.99.138:<your userid>):
```
**6. Escriba anonymous como nombre de usuario.**

Name (192.18.99.138:<your userid>): **anonymous**

La pantalla mostrará lo siguiente.

```
230 Guest login ok, access restrictions apply.
ftp>
```
**7. Cambie al directorio** *referencia\_del\_manual***.**

ftp> **cd** *referencia\_del\_manual*

**8. Utilice el comando get para obtener el archivo PDF del manual.**

ftp> **get** *referencia\_del\_manual***.pdf**

La pantalla mostrará lo siguiente.

```
200 PORT command successful.
150 Opening ASCII mode data connection for 802-1958.pdf (39689 bytes).
226 Transfer complete.
local: 802-1958.pdf remote: 802-1958.pdf
40605 bytes received in 0.29 seconds (1.4e+02 Kbytes/s)
```
El archivo PDF se ha descargado. Puede visualizarse en el explorador o en Adobe Acrobat Reader.

## Exploración

docs.sun.com proporciona varias estructuras de exploración para encontrar documentación. Estas estructuras se describen a continuación.

- Categorías por tema Los manuales se agrupan y presentan según el tema que tratan.
- Títulos de colección Las colecciones de documentos se presentan en una lista ordenados alfabéticamente por título de colección.
- Categorías por producto Los manuales se agrupan y presentan según el producto que describen.

Para mayor comodidad, la página Inicio de docs.sun.com proporciona accesos directos a las opciones de búsqueda de uso más frecuente.

Mientras se explora, es posible utilizar la lista Buscar en para aumentar o reducir el ámbito de la búsqueda mediante categorías por tema, títulos de colección o categorías por producto. A medida que se examinan las categorías y subcategorías, éstas se añaden a la lista de opciones de la lista Buscar en. Puede seleccionar cualquiera de las categorías o subcategorías de esta lista para modificar el ámbito de la búsqueda. Para obtener más información sobre búsquedas, consulte el Capítulo 1.

**Nota -** Para acceder a ciertos manuales, docs.sun.com solicita una contraseña. Los manuales que están en la fase beta de prueba requieren contraseña. Cuando sale la versión final producto, la protección de contraseña se suprime.

Las ubicaciones de las colecciones y los manuales en docs.sun.com son estables, por lo que se puede crear un enlace personal a un manual o una colección, o añadir

el enlace a la lista de favoritos del explorador, para acceder al manual o colección más tarde sin repetir la búsqueda o la exploración. Esta característica también permite incluir enlaces a documentación de productos Sun en un documento.

# ¿Qué es una colección?

Una colección es un grupo de manuales que se han publicado al mismo tiempo. Los manuales se agrupan en colecciones por una de las siguientes razones.

- Los manuales están relacionados con un producto o conjunto de productos específico.
- Los manuales tratan el mismo tema.
- Los manuales están dirigidos a un público específico.

Un manual determinado puede aparecer en más de una colección.

Puede haber más de una colección asociada a un producto determinado, por cualquiera de las siguientes razones.

- El producto tiene numerosos manuales. Los manuales se agrupan en distintas colecciones para facilitar la exploración.
- Los manuales redactados en distintos formatos no pueden estar en la misma colección. Como consecuencia, un producto puede estar asociado a una colección HTML y también a la más habitual AnswerBook2™.

# Leyenda de iconos

docs.sun.com contiene tres tipos de símbolo para facilitar la navegación.

- **Los iconos** representan un tipo de manual, colección o archivo.
- **Los controles** permiten mostrar u ocultar información.
- **Los indicadores** señalan el punto de la jerarquía de un manual o colección en el que se encuentra el usuario.

La siguiente tabla muestra los símbolos y sus descripciones.

| Símbolo | Tipo         | Descripción                                                                        |
|---------|--------------|------------------------------------------------------------------------------------|
|         | <b>Icono</b> | Representa un manual publicado en formato<br>AnswerBook2                           |
|         | <b>Icono</b> | Representa un documento redactado en HTML.                                         |
|         | <b>Icono</b> | Representa el índice de materias de un manual<br>publicado en formato AnswerBook2. |
|         | <b>Icono</b> | Representa una colección de manuales publicados<br>en formato AnswerBook2.         |

**TABLA 5–1** Leyenda de símbolos

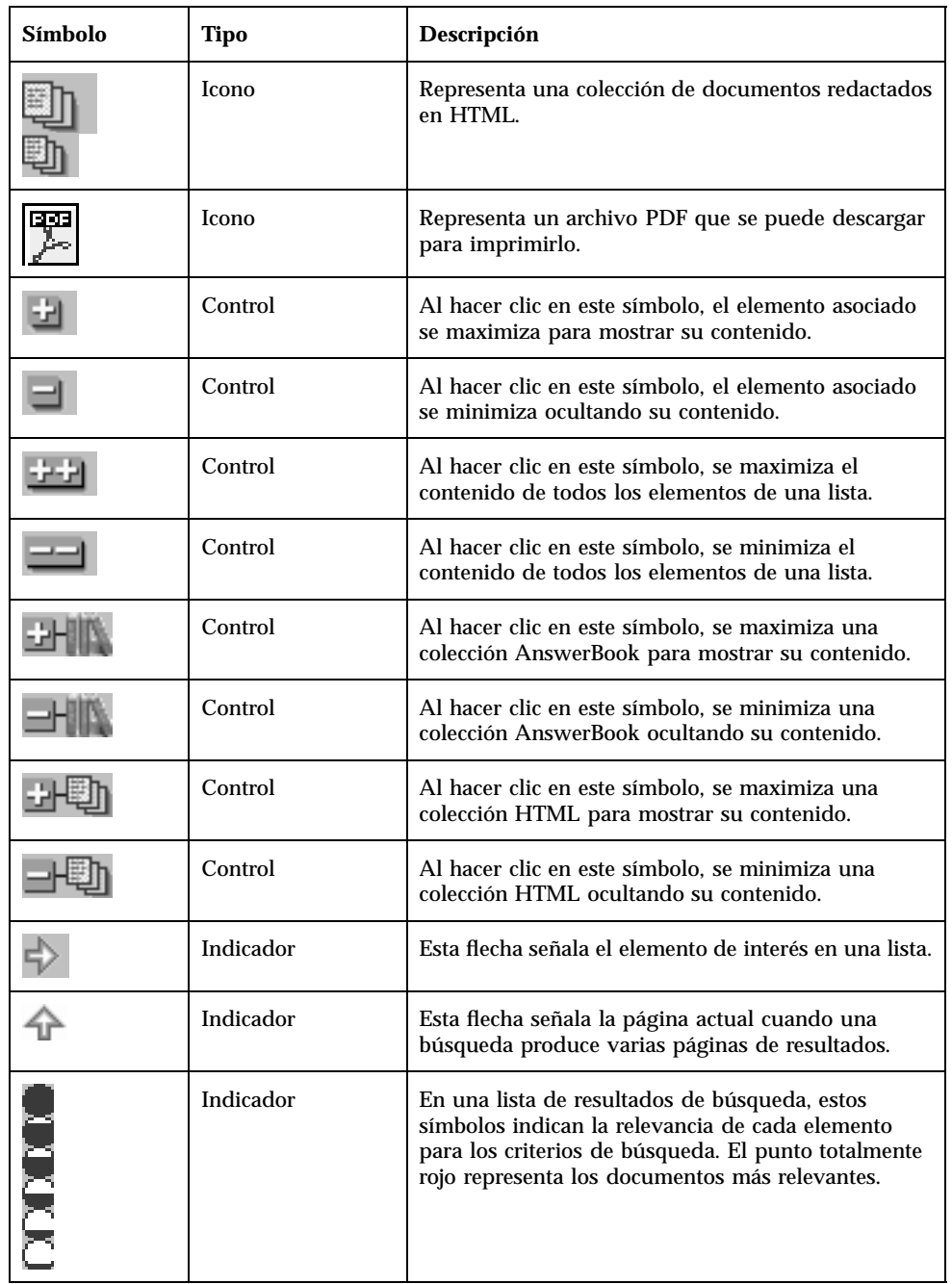

#### **TABLA 5–1** Leyenda de símbolos *(continúa)*

# Consejos de búsqueda

Contenido

- "Reducción del ámbito de búsqueda" en la página 21
- "Sintaxis de búsqueda" en la página 22
- "Problemas al buscar" en la página 23

#### Reducción del ámbito de búsqueda

Seleccione una de las siguientes opciones en la lista Buscar en:

- **Todos los manuales** Busca en todos los manuales de docs.sun.com.
- **Categoría o subcategoría por tema o producto** Busca en todos los manuales de la categoría y subcategorías que se están visualizando en el momento de la búsqueda.
- **Esta colección** Busca sólo en la colección que se está visualizando en el momento de la búsqueda.
- **Este manual** Busca sólo en el manual que se está visualizando en el momento de la búsqueda.

Escoja una de las siguientes opciones:

- **Sólo títulos de manuales** Busca sólo en los títulos de los manuales incluidos en la búsqueda.
- **Omitir ediciones anteriores** Busca los criterios en las últimas ediciones de manuales publicados. En la mayoría de los casos, la edición de un manual se

corresponde directamente con las versiones del producto con el que está asociado. Por ejemplo, la *Guía del Usuario Avanzado Solaris* se publicó para los entornos operativos SolarisTM 2.4, 2.5 y 2.6. La edición más reciente es el manual publicado para el entorno operativo Solaris 2.6.

### Sintaxis de búsqueda

La siguiente tabla describe la sintaxis de varias búsquedas distintas de las palabras "Solaris JumpStart™."

| Ejemplo                                               | Descripción                                                                                                    |
|-------------------------------------------------------|----------------------------------------------------------------------------------------------------|
| solaris                                               | Encuentra documentos que contienen la<br>palabra tanto en mayúsculas como en<br>minúsculas.                                                                                                    |
| JumpStart                                             | Encuentra documentos que contienen<br>palabras iguales a la palabra buscada en<br>cuanto a ortografía y mayúsculas o<br>minúsculas.                                                                                                    |
| Solaris JumpStart<br>equivale a Solaris AND JumpStart | Encuentra documentos que contienen estas<br>palabras en cualquier lugar del documento y<br>en cualquier orden.                                                                                                    |
| ' 'Solaris JumpStart''                                | Encuentra documentos que contienen estas<br>palabras en cualquier lugar del documento y<br>en este orden.<br>Aunque la frase contenga signos de<br>puntuación en el documento, no es necesario<br>incluir los signos en el texto de la búsqueda. |
| Solaris OR JumpStart                                  | Encuentra documentos que contienen la<br>palabra "Solaris" o la palabra "JumpStart" y<br>documentos que contienen las palabras<br>"Solaris" y "JumpStart".                                                                                       |
| ' 'Solaris JumpStart''<br>''Instalación de Solaris''  | Encuentra documentos que contienen tanto<br>la frase "Solaris JumpStart" como la frase<br>"Instalación de Solaris."                                                                                                    |

**TABLA 6–1** Ejemplos de sintaxis de búsqueda

### Problemas al buscar

Cuando se utiliza el operador Booleano AND para unir palabras o frases en una búsqueda de docs.sun.com y se hace clic en uno de los manuales de la lista de resultados, docs.sun.com indica por error que no se encontraron coincidencias para ese manual.

En este caso, busque el manual utilizando la palabra más importante de la frase de búsqueda. O bien, busque el manual escribiendo todas las palabras en el campo Buscar en separadas por el operador OR.